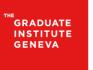

INSTITUT DE HAUTES ÉTUDES INTERNATIONALES ET DU DÉVELOPPEMENT GRADUATE INSTITUTE OF INTERNATIONAL AND DEVELOPMENT STUDIES

## How to activate the Turnitin plugin in Moodle (faculty)

- Go to "My courses", then select the course where you want to add the plugin
- "Turn editing on"

| isé réception demande rési 🗙 🛛 🚺 The Gra | duate Institute – Agend X 🛛 🞇 [SUP-8074] Course duplication 🗙 🎢 Course: test 🛛 🗙 🕇               |                                            |                                                            |
|------------------------------------------|--------------------------------------------------------------------------------------------------|--------------------------------------------|------------------------------------------------------------|
|                                          | https://moodle.graduateinstitute.ch/course/view.php?id=1675⟨=en                                  | 💟 🏠                                        | 👱 III\ 🗉 🚍                                                 |
| nail 🎦 FootPrints 🧏 Campus 🌇 Campus      | : (DEV) 🦌 Campus 2 📵 Ungerboeck 🧏 Campus monitor 📫 Moodle 🕲 Vue des salles 🌑 OneLogin 🕲 FollowMe | Portail réservation 🧏 Call-Center IS-Acade |                                                            |
| Graduate Institute M                     | oodle English (en) *                                                                             | You are It                                 | Céline Sclavo                                              |
| 🗢 test                                   | test                                                                                             |                                            | <b>•</b> •                                                 |
| Participants                             | Home / My courses / test                                                                         |                                            | <ul> <li>Edit settings</li> <li>Turn editing on</li> </ul> |
| Competencies                             |                                                                                                  |                                            | Course completion                                          |
| I Grades                                 |                                                                                                  | Your progress 😧                            | ▼ Filters ✿ Gradebook setup                                |
| B Home                                   | hnnonces                                                                                         |                                            | Backup <b>1</b> Restore                                    |
| Site home                                | 6 November - 12 November                                                                         |                                            | Ĵ Import<br>← Reset                                        |
| 🛗 Calendar                               | ITIT                                                                                             |                                            | More                                                       |
| Private files                            | 📮 test                                                                                           |                                            | VPN access                                                 |
| S My courses                             |                                                                                                  |                                            | Repository                                                 |
| rest                                     | 13 November - 19 November                                                                        |                                            | Library Homepage                                           |
| F MoodleWorkshop                         | 20 November - 26 November                                                                        |                                            |                                                            |

• "Add an activity and resource "

| O Survey                 |       |        |        |
|--------------------------|-------|--------|--------|
| • D Turnitin<br>Assignme | ent 2 | \<br>\ |        |
| O 🐺 Wiki                 |       |        |        |
| O 🕎 Worksho              | р     |        |        |
| RESOURCES                | *     |        |        |
|                          |       | Add    | Cancel |

- Choose the submissions options
- Then "save and display"

The "Submission Inbox" will appear

• Add your students in tab "Turnitin Students"

| Submission Inbox Turni   | tin Tutors Turnitin Students |                       |           |                 |        | ¢                |
|--------------------------|------------------------------|-----------------------|-----------|-----------------|--------|------------------|
| Part 1                   | Start Date                   | Due Date              | Post Date | Marks Available | Export |                  |
| Final paper - Part 1     |                              | 21 Jun 2019 - 19:57 🖋 |           | 100 🖋           |        | <br>$\checkmark$ |
| Summary:<br>paper        |                              |                       |           |                 |        |                  |
| Peermark Assignments (0) |                              |                       |           |                 |        | ×                |

## How to submit a paper (for students)

In the course page, click the Turnitin icon

| isé téception demande rés 🗙 🛛 🧰 | Help The Graduate Institute – Agend 🗙 🛛 🕎 [SUP-802 | 4) Course duplication × fin Final paper                                                                                                    | × +                            |                                            |                                                   |
|---------------------------------|----------------------------------------------------|----------------------------------------------------------------------------------------------------|--------------------------------|--------------------------------------------|---------------------------------------------------|
|                                 | ① A https://moodle.graduateinstitute.ch/r          | and the second second se |                                | ··· 🛡 🏠                                    | ± III\ ©D 🕿                                       |
| -                               | Campus (DEV) 🦌 Campus 2 🖨 Ungerboeck 📕             | 🔓 Campus monitor 🛛 👘 Moodle 🔀 Vue des sall                                                                                                    | es 🕥 OneLogin 🖨 FollowMe 🖨 Por | tail réservation ı 🧏 Call-Center IS-Acade. |                                                   |
| Graduate Institu                | ute Moodle English (en) *                          |                                                                                                    |                                | A Yo                                       | Céline Sclavo<br>u are logged in as Lorraine Chok |
| HI079_2018_2019                 | Welcome to                                         | Moodle Portal                                                                                                    | <                              |                                            |                                                   |
| Participants<br>Competencies    | Home / My courses / HI079_                         | 2018_2019 / Introduction / Final pape                                                                                                    |                                |                                            |                                                   |
|                                 |                                                    |                                                                                                    |                                |                                            |                                                   |
| Grades                          | My Submissions                                     |                                                                                                    |                                |                                            |                                                   |
| Home                            |                                                    |                                                                                                    |                                |                                            |                                                   |
| Site home                       | Part 1                                             |                                                                                                    |                                |                                            |                                                   |
| Calendar                        | Title                                              | Start Date                                                                                                    | Due Date                       | Post Date                                  | Marks Available                                   |
| Galeridar                       | Final paper - Part 1                               | 14 Jun 2019 - 19:57                                                                                                    | 21 Jun 2019 - 19:57            | 21 Jun 2019 - 19:57                        | 100                                               |
| Private files                   | Summary:<br>paper                                  |                                                                                                    |                                |                                            |                                                   |
| My courses                      | habor                                              |                                                                                                    |                                |                                            |                                                   |
|                                 |                                                    |                                                                                                    |                                |                                            | C Refresh Submissions                             |
| # HI079_2018_2019               | A Submission                                       | Title Tu                                                                                                    | rnitin Paper ID 🕴 Subi         | nitted 💠 Grade 🌣                           |                                                   |
| HI079_2018_2019                 | Submission                                         |                                                                                                    |                                |                                            |                                                   |